## $\lambda$ 場方法 ※画面はイメージです。

ディングパンプププププププププププププププププ<br>手順1. 最寄りのお店(販売店)を検索する。※「デジタルきになるフェア」を実施していないお店や値引クーポン抽選を実施して<br><br>手順2. 検索したお店のお店紹介ページから[デジタルきになるフェア]バナーをクリックする。<br>手順4. 同意画面の内容を確認、チェックポックスをチェックの上、[入場する]ポタンから入場します。<br>手順4. 同意画面の内容を確認、チェックポックスをチェックの上、[入場する] テレンタイン<br>手順1. 最寄りのお店(販売店)を検索する。※「デジタルきになるフェア」を実施していないお店や値引クーポン抽選を実施していないお店もあります。<br>手順2. 検索したお店のお店紹介ページから[デジタルきになるフェア]バナーをクリックする。<br>手順3.「入場キー」をお持ちでないお客様は、「入場キー」を発行します。※「デジタルきになるフェア」へ入場するには「入場キー」が必要です。<br>手順4. 同意画面の内容を確認、チェックボックスをチ 手順2. 検索したお店のお店紹介ページから[デジタルきになるフェア]バナーをクリックする。 手順3.「入場キー」をお持ちでないお客様は、「入場キー」を発行します。※「デジタルきになるフェア」へ入場するには「入場キー」が必要です。 テルシントには、また、<br>手順1. 最寄りのお店(販売店)を検索する。※「デジタルきになるフェア」を実施していないお店や値引クーポン抽選を実施していないお店もあります。<br>手順2. 検索したお店のお店紹介ページから[デジタルきになるフェア]バナーをクリックする。<br>手順3.「入場キー」をお持ちでないお客様は、「入場キー」を発行します。※「デジタルきになるフェア」へ入場するには「入場キー」が必要です。<br>手順4. 同意画面の内容を確認、チェックボ

※「デジタルきになるフェア」を実施していないお店や値引クーポン抽選を実施していないお店もあります。

①「キーワード検索」欄に、最寄りのお店の名前や、市区町村名を入力し、 [この条件で検索する]ボタンをクリックします。

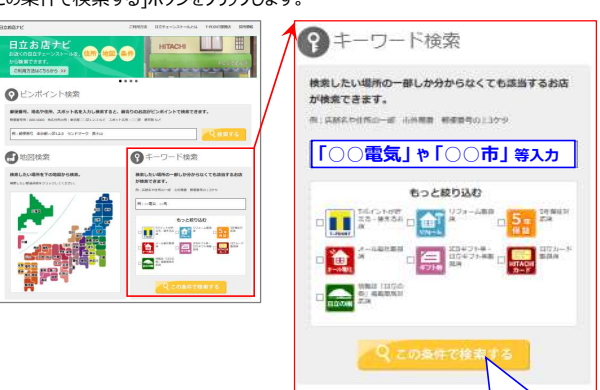

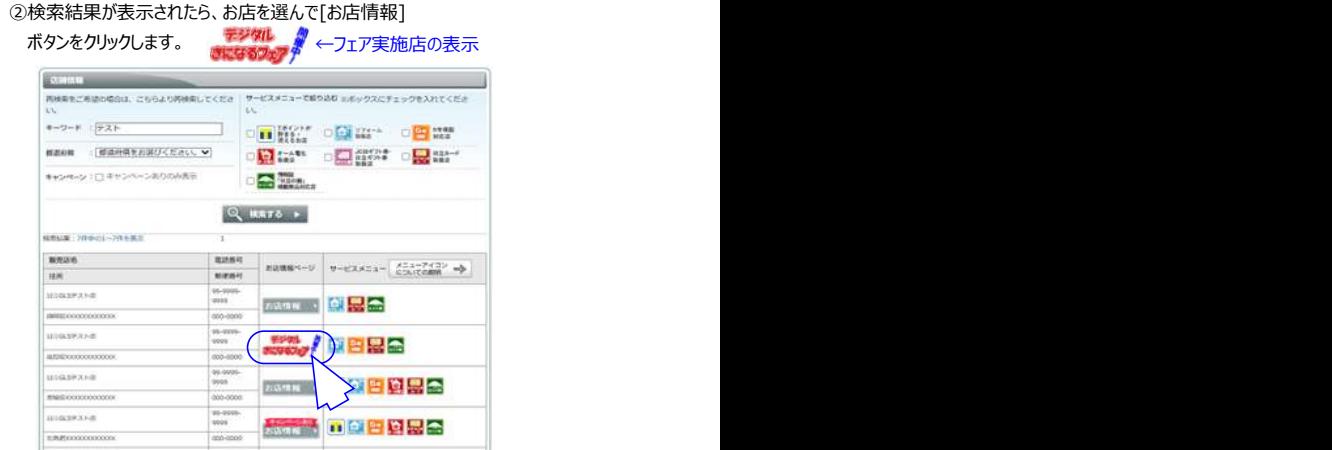

手順2. 検索したお店のお店紹介ページから[デジタルきになるフェア]バナーをクリックする。

※「デジタルきになるフェア」バナーが表示されていないお店は「デジタルきになるフェア」を実施していないお店になります。

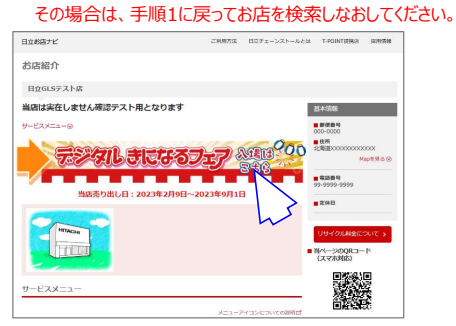

## 手順3.「入場キー」をお持ちでないお客様は、「入場キー」を発行します。

※「デジタルきになるフェア」へ入場するには「入場キー」が必要です。 ①[入場キー発行]ボタンをクリックすると、「入場キー」が発行されます。 ②発行された「入場キー」を確認し、[次へ]ボタンをクリックします。 「8913601 (ユニーク番号) 手順4. 同意画面の内容を確認、チェックボックスをチェックの上、[入場する]ボタンから入場します。

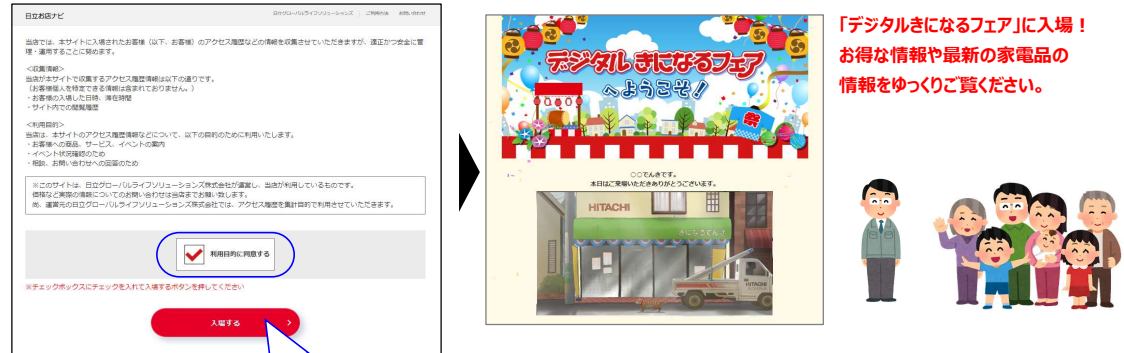

(Ver.230501)